# <span id="page-0-0"></span>**Коммутаторы Dell™ PowerConnect™ 2216/2224/2324 Руководство пользователя**

[Введение](file:///C:/data/Network/pc2xxx/RU/UG/22xx23xc.htm#1052107) [Поиск и устранение неисправностей](file:///C:/data/Network/pc2xxx/RU/UG/22xx23xe.htm#1182520) [Получение помощи](file:///C:/data/Network/pc2xxx/RU/UG/22xx23xf.htm#1178844)

# **Примечания, замечания и предупреждения**

**ПРИМЕЧАНИЕ.** Содержит важную информацию, которая поможет использовать систему более эффективно.

**Э ЗАМЕЧАНИЕ**. ЗАМЕЧАНИЕ указывает на возможность повреждения устройства или потери данных и подсказывает, как избежать этой проблемы.

**ПРЕДУПРЕЖДЕНИЕ. ПРЕДУПРЕЖДЕНИЕ указывает на возможность нанесения вреда, получения травм или даже смертельного исхода.**

# **Информация в этом документе подлежит изменению без предупреждения. © Dell Inc., 2004. Все права защищены.**

Воспроизведение материалов данного руководства в любой форме без письменного разрешения корпорации Dell Inc. строго запрещено.

Toprosые марки, упомянутые в данном документе: Dell, noroтип DELL, Inspiron, Dell Precision, Dimension, OptiPlex, Latitude, PowerEdge, PowerVault, PowerApp, Axim, DellNet и<br>PowerConnect **являются торговыми марками** Dell I

В данном документе могут быть упомянуты также другие торговые марки и торговые наменования для ссылок на организации, обладающие этими торговыми марками или<br>наименованиями, либо на их изделия. Корпорация Dell Inc. отказыв

Модели PowerConnect 2216, PowerConnect 2224, PowerConnect 2324

**Январь 2004 Ред. A00**

#### <span id="page-1-0"></span>[Назад на страницу содержания](file:///C:/data/Network/pc2xxx/RU/UG/index.htm)

# **Введение**

**Коммутаторы Dell™ PowerConnect™ 2216/2224/2324 Руководство пользователя**

- [Содержание комплекта](#page-1-1)
- [Индикаторы передней панели](#page-1-2)
- Co[единение устройств](#page-3-0)
- [Типовые развертывания](#page-4-0)
- [Класс услуг](#page-4-1)
- [Инструкции к монтажному набору](#page-5-0)
- [Техническая информация](#page-7-0)

Коммутаторы Dell™ PowerConnect™ обеспечивают соединения 10/100-Мбит/с Gigabit или 10/100/1000-Мбит/с Gigabit Ethernet. Коммутаторы обладают следующими возможностями:

- l Порты коммутаторов
	- ¡ PowerConnect 2216 16 портов, 10/100-Мбит/с Gigabit
	- $o$  PowerConnect 2224 24 порта, 10/100-Мбит/с Gigabit
	- ¡ PowerConnect 2324 24 порта и два дополнительных порта RJ-45 Gigabit Ethernet 10/100/1000-Мбит/с Gigabit.
- l Соответствует требованиям IEEE 802.3 10Base-T, IEEE 802.3u 100Base-TX, IEEE 802.3z/ab 1000Base-T
- l Класс услуг IEEE 802.1p на базе дескриптора, с двумя приоритетными очередями на порт
- l Контроль передачи фреймов IEEE 802.3x PAUSE при работе в дуплексном режиме
- l Автоматическое согласование скорости и дуплексный и полудуплексный режим на всех портах
- l Управление потоком противодавления в полудуплексном режиме
- l Обнаружение столкновений на всех портах
- l Auto MDI/MDIX
- l Поддерживается 8 тысяч записей адресов MAC
- l Комплексная панель светодиодного индикатора для контроля общего состояния коммутации
- l Возможен монтаж на 19-дюймовой стойке и на стене, стандартно корпус 1U
- l Внутреннее питание

# <span id="page-1-1"></span>**Содержание комплекта**

Прежде чем устанавливать коммутатор, проверьте, имеются ли в комплекте следующие наименования:

- l Коммутатор
- l Самоклеющиеся резиновые прокладки для настольной установки
- l Комплект для монтажа на 19-дюймовой стойке
- l Комплект для настенного монтажа коммутаторов с 16 и 24 портами
- l *Компакт-диск с документацией пользователя*
- l Шнур питания переменным током

# <span id="page-1-2"></span>**Индикаторы передней панели**

Коммутатор содержит два ряда светодиодов, информирующих о скорости соединения, активности данных и дуплексном режиме работы.

## **Светодиод питания (POWER)**

l Зеленый — коммутатор включен в сеть.

l Не горит — коммутатор выключен.

# **Светодиод соединений/активности портов 10/100 (SPD/LNK/ACT)**

- l Постоянный зеленый сигнал соединение на скорости 100 Мбит/с установлено, но никакие данные не передаются и не поступают.
- l Мигающий зеленый сигнал соединение на скорости 100 Мбит/с установлено, и данные передаются или поступают.
- l Постоянный желтый сигнал соединение на скорости 10 Мбит/с установлено, но никакие данные не передаются и не поступают.
- l Мигающий желтый сигнал соединение на скорости 10 Мбит/с установлено, и данные передаются или поступают.
- l Не горит соединение не установлено.

# **Светодиод соединений/активности портов 10/100/1000 (SPD/LNK/ACT) (только 2324)**

- l Постоянный зеленый сигнал соединение на скорости 1000 Мбит/с установлено, но никакие данные не передаются и не поступают.
- l Мигающий зеленый сигнал соединение на скорости 1000 Мбит/с установлено, и данные передаются или поступают.
- l Постоянный желтый сигнал соединение на скорости 10 Мбит/с или 100 Мбит/с установлено, но никакие данные не передаются и не поступают.
- l Мигающий желтый сигнал соединение на скорости 10 Мбит/с или 100 Мбит/с установлено, и данные передаются или поступают.
- l Не горит соединение не установлено.

# **Светодиод дуплексного режима/конфликтов (FDX/HDX)**

- l Непрерывный зеленый сигнал порт работает в дуплексном режиме.
- l Мигающий зеленый сигнал на этом порте возникают конфликты.
- l Не горит порт работает в полудуплексном режиме.

#### **Рис. 1-1. PowerConnect 2216**

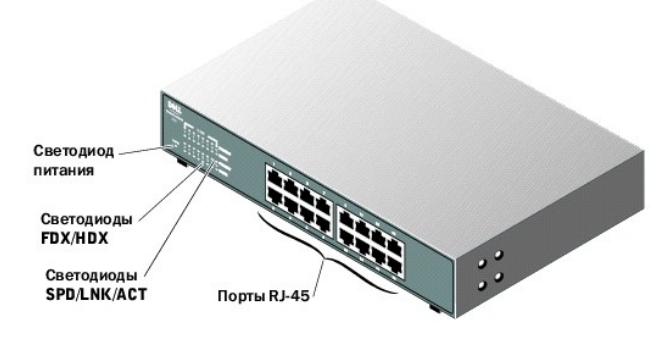

**Рис. 1-2. PowerConnect 2224** 

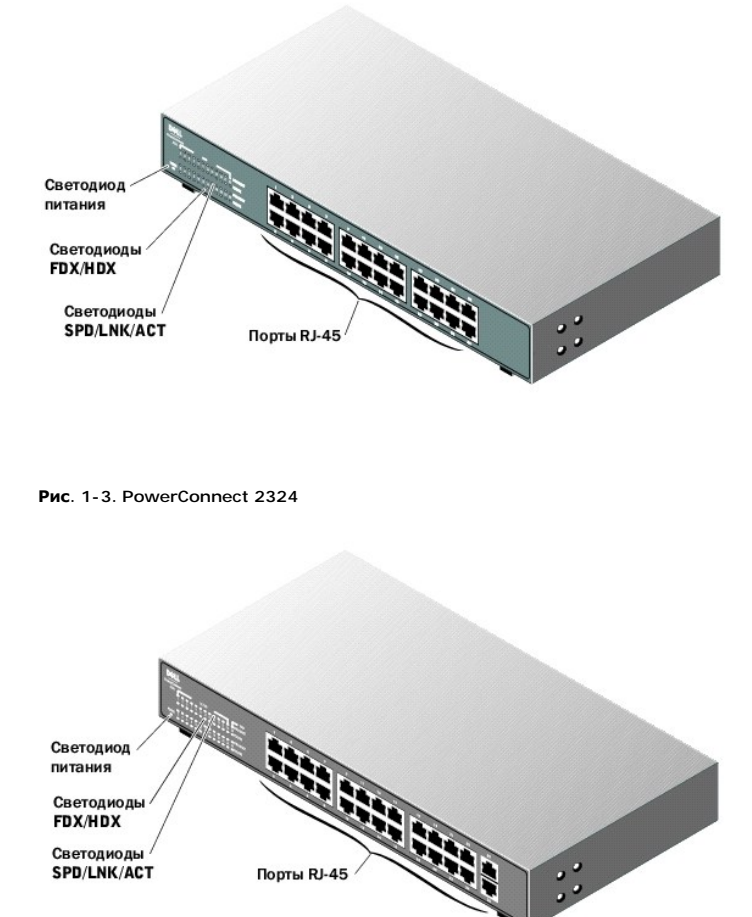

<span id="page-3-0"></span>

Светодиоды FDX/HDX Светодиоды<sup>/</sup><br>SPD/LNK/ACT

# **Coединение устройств**

# **Порты коммутатора RJ-45**

Разъемы RJ-45 расположены на передней панели коммутатора.

**ПРИМЕЧАНИЕ:** Убедитесь, что для подключения устройств на скорости Gigabit Ethernet 1000 Мб/с используется кабельная система категории 5E (CAT 5E).

 $\ddot{\cdot}$ 

Все порты могут автоматически согласовывать дуплексный и полудуплексный режимы. Эти коммутационные порты позволяют подключать коммутаторы<br>к устройствам 10Base-T и 100Base-T на портах 1-16 (2216), портах 1-24 (2224, 2324)

# **Объединение двух или нескольких коммутаторов**

Каждый порт поддерживает набор функций Auto MDI и MDIX. При каскадном подключении других коммутаторов или концентраторов каждый порт можно подключать непосредственно к коммутатору или концентратору с помощью переходного кабеля витой пары (см. [Рис.](#page-4-2) 1-4).

**И ПРИМЕЧАНИЕ**: Не соединяйте два коммутатора несколькими кабелями. Использование нескольких кабелей для соединения коммутаторов может создать петлю и вызвать столкновения.

<span id="page-4-2"></span>**Рис. 1-4. Каскадное включение коммутаторов** 

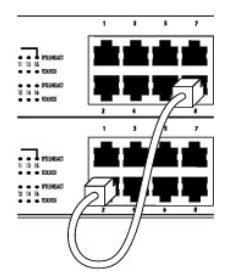

# **Подключение коммутаторов к другим устройствам**

Подключив коммутатор к другим устройствам, можно организовать небольшую сеть. Все порты RJ-45 поддерживают Auto MDI/MDIX и поэтому самостоятельно определяют тип кабеля, используемого для подключения сетевого устройства. Перекрестные или однопроходные сетевые кабели<br>могут использоваться для подключения ПК, а также других сетевых устройств - таких, как порты на коммутаторе автоматически согласуют скорость и выбор работы в дуплексном или полудеплексном режиме.

# <span id="page-4-0"></span>**Типовые развертывания**

Коммутатор можно развернуть в малых и больших рабочих группах. [Рис.](#page-4-3) 1-5 изображает типичную сеть с малой рабочей группой, в которой имеется ограниченное число подключенных устройств. <u>[Рис.](#page-4-4) 1-6</u> изображает типичную сеть с большой рабочей группой, содержащей несколько групп людей,<br>причем не все из этих пользователей работают в одном и том же физическом месте.

#### <span id="page-4-3"></span>**Рис. 1-5. Малая рабочая группа**

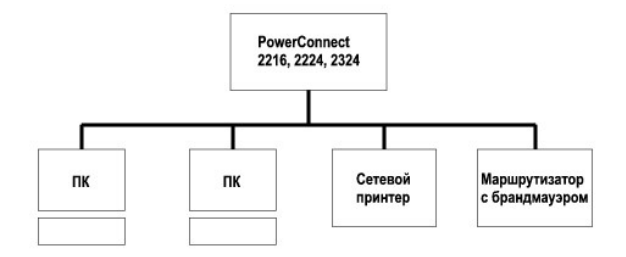

#### <span id="page-4-4"></span>**Рис. 1-6. Большая рабочая группа**

<span id="page-4-1"></span>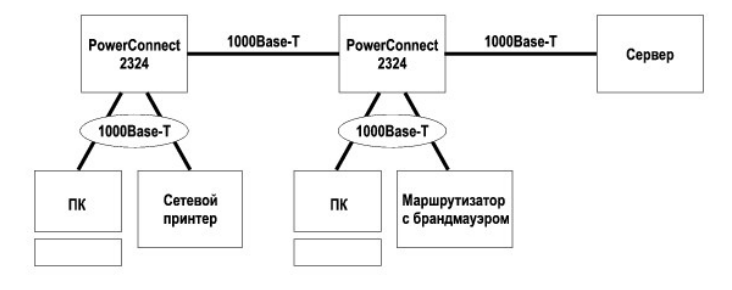

# **Класс услуг**

Коммутатор поддерживает назначение приоритетов на базе дескриптора в соответствии со стандартом IEEE 802.1p. Восемь уровней приоритетов IEEE 802.1p распределены по две приоритетных очереди на каждый порт. Для каждого порта планируются две приоритетные очереди в соответствии<br>со схемой взвешенного кругового обслуживания (Weighted Round Robin).

#### **Таблица 1-1. Назначение приоритетов на базе дескриптора**

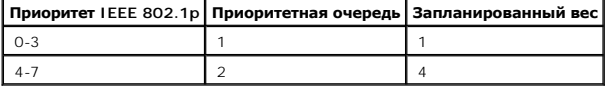

Ø **ПРИМЕЧАНИЕ**: Приоритетная информация IEEE 802.1p является частью дескриптора IEEE 802.1q, который также определяет принадлежность к<br>VLAN. Коммутаторы будут игнорировать информацию о принадлежности к VLAN в дескрипторе (т будут хранить полную информацию дескриптора, включая приоритет пакета и VLAN ID—при передаче пакета в порт назначения.

## <span id="page-5-0"></span>**Инструкции к монтажному набору**

Коммутаторы поставляются с монтажными скобами и крепежными винтами для монтажа в стойке или настенного монтажа, а также в комплект входят резиновые ножки для размещения на плоской поверхности.

#### **Монтаж коммутатора на плоской поверхности**

Коммутатор может устанавливаться на любой подходящей поверхности, которая способна выдержать вес коммутаторов и их соединительных кабелей.<br>Необходимо обеспечить достаточное пространство вокруг коммутатора для вентиляции и

Для монтажа коммутатора на плоской поверхности выполните следующие действия:

1. Установите коммутатор на плоской поверхности и проверьте, обеспечивается ли достаточная вентиляция.

Оставьте с каждой стороны по крайней мере по 5,1 см (2 дюйма) для достаточной вентиляции и 12,7 см (5 дюймов) сзади в качестве воздушного промежутка кабеля питания.

2. Присоедините резиновые ножки в каждой отмеченной точке на нижней стороне корпуса.

Резиновые ножки поставляются дополнительно, но мы рекомендуем заказать их, чтобы предотвратить скольжение коммутатора.

### **Монтаж коммутатора на стойке**

Коммутатор можно устанавливать в стойках Dell PowerEdge™ шириной 48,3 см (19 дюймов). Также его можно установить в большинство других<br>стандартных 19-дюймовых стоек и большинство двухопорных стоек «telco».

**И ПРИМЕЧАНИЕ**: Не устанавливайте резиновые ножки на коммутатор, если выбран монтаж коммутатора на стойке.

Для монтажа коммутатора на стойке выполните следующие действия:

1. Используйте прилагаемые винты для крепления монтажной скобы с каждой стороны коммутатора (см. [Рис.](#page-5-1) 1-7).

<span id="page-5-1"></span>**Рис. 1-7. Скобы для монтажа в стойке** 

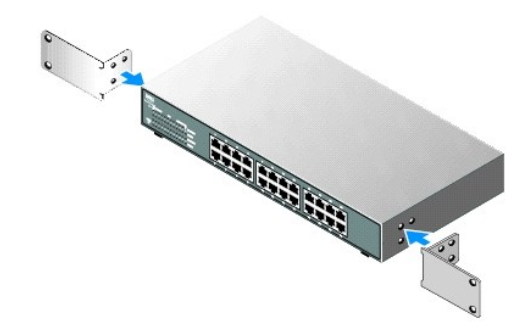

- 2. Наденьте фиксирующие гайки на монтажные направляющие стойки, если этого требует конструкция стойки.
- **ПРИМЕЧАНИЕ:** Для стоек, имеющих резьбовые монтажные отверстия, предусмотрены дополнительные болты.
- 3. Разместите коммутотор на стойке и совместите отверстия в монтажной скобе с отверстиями в стойке.
- 4. Вставьте и затяните два винта, соответствующие стойке, в каждой монтажной скобе.

## **Настенный монтаж коммутатора**

Для настенного монтажа коммутатора выполните следующие действия:

- 1. Убедитесь в том, что точка монтажа отвечает следующим требованиям:
	- l Поверхность стены должна быть способна удерживать коммутатор.
	- l Оставьте с каждой стороны по крайней мере по 5,1 см (2 дюйма) для достаточной вентиляции и 12,7 см (5 дюймов) сзади в качестве воздушного промежутка кабеля питания.
	- l Место монтажа не должно подвергаться воздействию прямых солнечных лучей.
	- l Место монтажа должно находиться на расстоянии не менее 2 футов от любых отопительных приборов, и никакие отопительные приборы не должны быть направлены в сторону устройства.
	- l На месте монтажа следует обеспечить достаточную вентиляцию для предотвращения перегрева.
	- l Не размещайте коммутатор в таких местах, где непосредственно за устройством могут располагаться кабельные системы передачи данных или электрические кабели.
	- l Кабель питания должен дотягиваться до вывода.
- 2. Используйте прилагаемые винты для крепления монтажной скобы с каждой стороны коммутатора (см. [Рис.](#page-6-0) 1-8).

#### <span id="page-6-0"></span>**Рис. 1-8. Скобы для настенного монтажа**

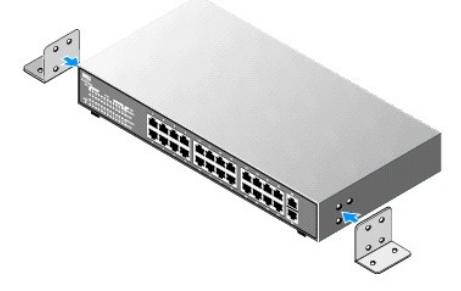

- 3. Расположите коммутатор напротив стены и нанесите на стену отметки напротив отверстий в скобах.
- 4. Просверлите отверстия в стене для скоб и установите соответствующий монтажный крепеж (не поставляется).
- 5. Приложите коммутатор к стене, совместив отверстия на скобе с отверстиями в стене.
- 6. Вставьте болты в каждую монтажную скобу и затяните их.

# <span id="page-7-0"></span>**Техническая информация**

**Таблица 1-2. Технические характеристики**

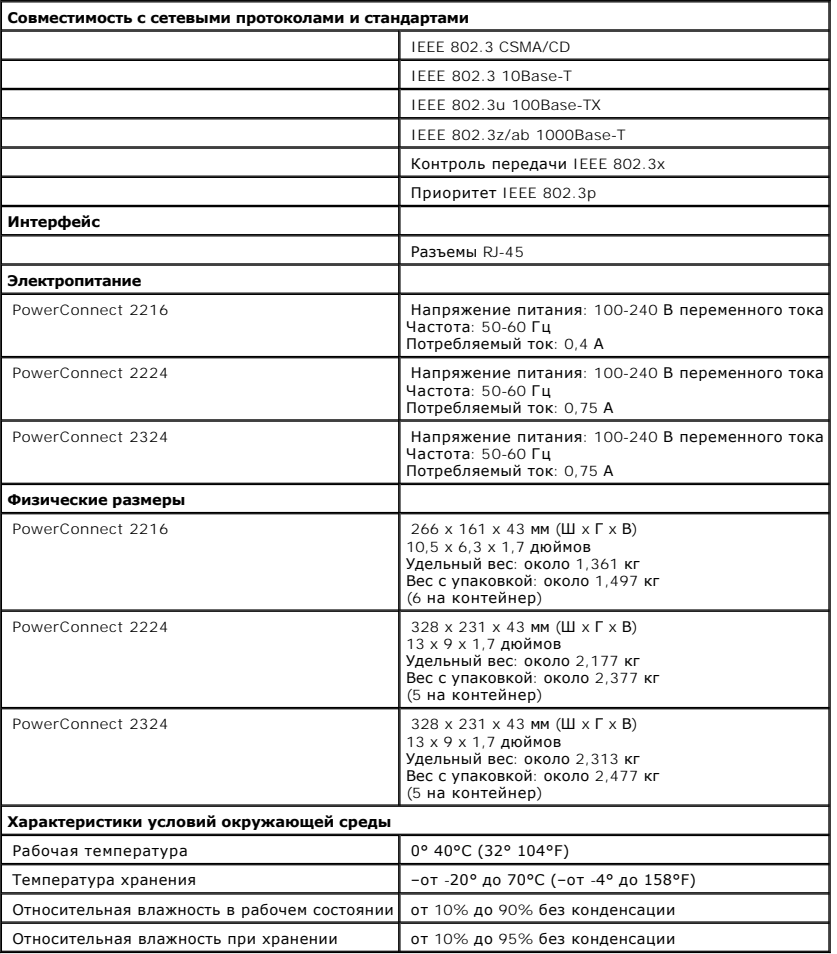

[Назад на страницу содержания](file:///C:/data/Network/pc2xxx/RU/UG/index.htm)

# <span id="page-8-0"></span>**Поиск и устранение неисправностей**

**Коммутаторы Dell™ PowerConnect™ 2216/2224/2324 Руководство пользователя**

В этом разделе предоставляются сведения о поиске и устранении неисправностей коммутатора. <u>Таблица 2-1</u> описывает общие неполадки, которые<br>могут возникать, а также возможные их причины и решения.

#### <span id="page-8-1"></span>**Таблица 2-1. Основные процедуры поиска и устранения неисправностей**

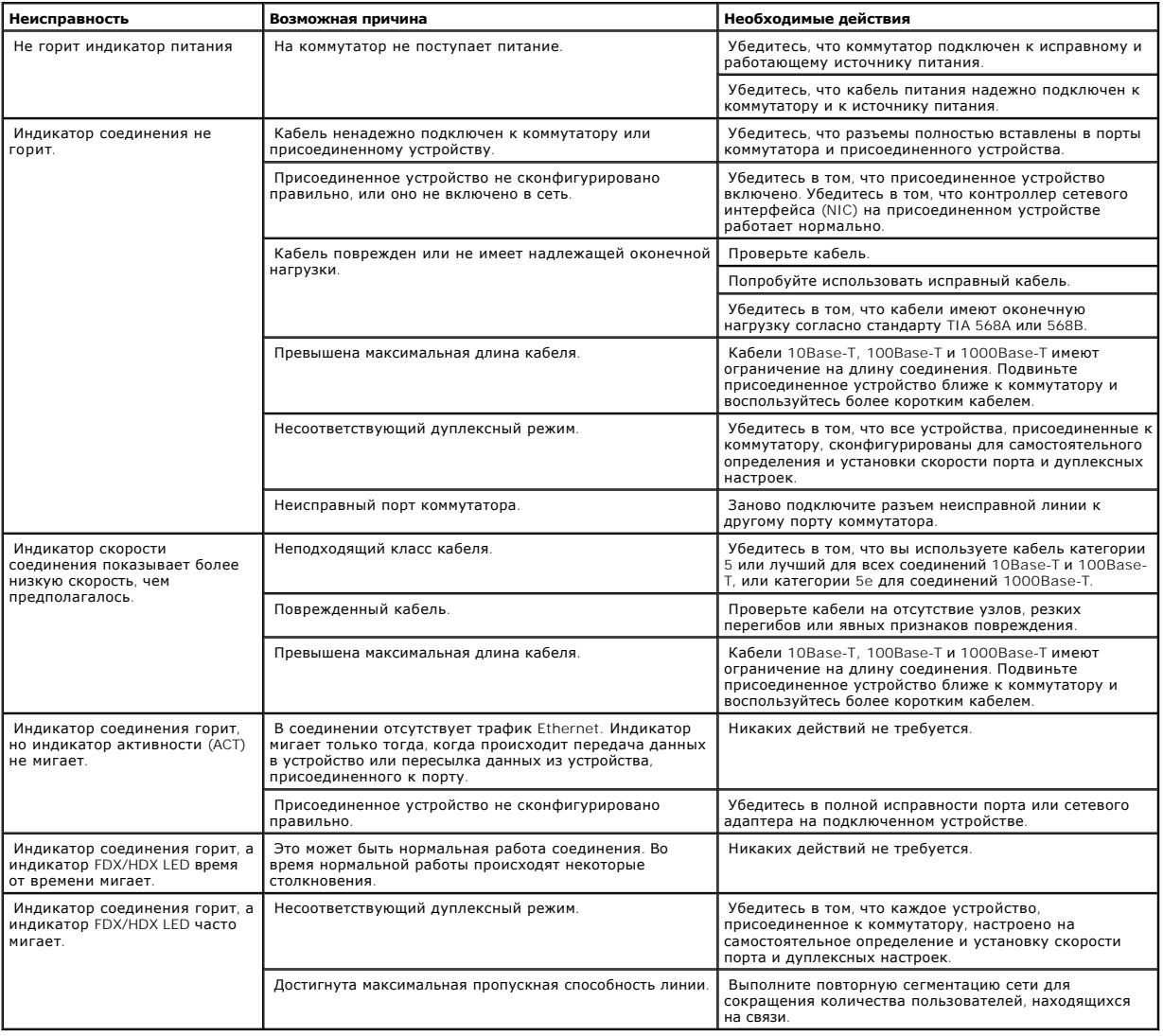

[Назад на страницу содержания](file:///C:/data/Network/pc2xxx/RU/UG/index.htm)

## <span id="page-9-0"></span>**Получение помощи**

**Коммутаторы Dell™ PowerConnect™ 2216/2224/2324 Руководство пользователя**

- Техническая пом
- [Корпоративное обучение и сертификация](#page-11-0) Dell
- [Проблемы с заказом](#page-11-1)
- [Информация об изделиях](#page-11-2)
- [Возврат изделий для гарантийного ремонта или зачета](#page-11-3)
- [Прежде чем позвонить](#page-11-4)
- [Обращение в](#page-12-0) Dell

# <span id="page-9-1"></span>**Teхническая помощь**

Для получения помощи в решении технических проблем см. инструкции по установке компонентов и поиску, устранению неисправностей в<br>интерактивной справке на веб-сайте технической поддержки Dell™ Support по адресу s**upport.d** осуществляемое в интерактивном режиме».

Если проблему не удается решить с помощью обслуживания в интерактивном режиме, обратитесь в Dell по телефону для получения технической<br>поддержки См. раздел «Обращение в Dell» поддержки. См. раздел «Об

**ПРИМЕЧАНИЕ:** Позвоните в службу технической поддержки с телефона, расположенного недалеко от системы, чтобы сотрудники службы технической поддержки могли помочь вам с выполнением любых необходимых процедур.

Инструкции по работе со службой технической поддержки см. в разделе [«Техническая поддержка»](#page-10-0) и [«Прежде чем позвонить](#page-11-4)».

**ПРИМЕЧАНИЕ**: Не все виды помощи доступны за пределами континентальной части США. Информацию о различных видах помощи можно получить по<br>телефону у местного представителя компании Dell.

## **Службы в Интернете**

Веб-сайт Dell Support расположен по адресу **support.dell.com**. Выберите свой регион на странице **WELCOME TO DELL SUPPORT** (Добро пожаловать в службу технической поддержки Dell) и укажите сведения, необходимые для доступа к справочной системе и информации.

Доступ к Dell с помощью электронных средств связи возможен по следующим адресам:

l Всемирная сеть

**www.dell.com/**

**www.dell.com/ap/** (только для стран Азиатско-Тихоокеанского региона)

**www.dell.com/jp** (только для Японии)

**www.euro.dell.com** (только для Европы)

**www.dell.com/la** (только для стран Латинской Америки)

**www.dell.ca** (только для Канады)

l Общедоступный FTP-сервер

<span id="page-10-1"></span>**ftp.dell.com/**

```
В качестве имени пользователя используйте user:anonymous, а в качестве пароля используйте ваш адрес электронной почты
```
l Электронная служба поддержки

support@us.dell.com

apsupport@dell.com (только для стран Азиатско-Тихоокеанского региона)

**support.jp.dell.com** (только для Японии)

**support.euro.dell.com** (только для Европы)

l Электронная служба расценок

sales@dell.com

apmarketing@dell.com (только для стран Азиатско-Тихоокеанского региона)

sales\_canada@dell.com (только для Канады)

l Электронная информационная служба

info@dell.com

# **Служба AutoTech**

Автоматическая служба технической поддержки—AutoTech—предоставляет записанные на пленку ответы на наиболее часто задаваемые клиентами<br>компании Dell вопросы по работе с портативными и настольными компьютерными системами.

При звонке в службу AutoTech для выбора темы вопросов используется телефонный аппарат с кнопочным номеронабирателем.

Служба AutoTech работает круглосуточно без выходных. Доступ к ней можно получить и через службу технической поддержки. Смотрите контактную информацию для своего региона.

## **Автоматическая служба контроля состояния заказа**

Чтобы проверить состояние заказа по продуктам Dell, можно посетить сайт s**upport.euro.dell.com** или позвонить в автоматическую систему<br>отслеживания заказа. Вам будет задано несколько вопросов, записанных на магнитофонную

# <span id="page-10-0"></span>**Техническая поддержка**

Служба технической поддержки Dell круглосуточно и без выходных отвечает на вопросы по аппаратному обеспечению Dell. Для предоставления<br>быстрых и точных ответов на вопросы персонал службы технической поддержки использует к

<span id="page-11-5"></span>Перед обращением в службу технической поддержки компании Dell прочтите [«Прежде чем позвонить](#page-11-4)», а затем смотрите контактную информацию для своего региона.

# <span id="page-11-0"></span>**Корпоративное обучение и сертификация Dell**

Информацию о корпоративном обучении и сертификации Dell можно найти в сети Интернет по адресу **www.dell.com/training**. Эти услуги могут быть доступны не во всех регионах.

# <span id="page-11-1"></span>**Проблемы с заказом**

При возникновении проблем с заказом (например, отсутствие детали, неисправность детали или неверный счет) обратитесь в Dell в службу поддержки клиентов. Во время звонка нужно иметь под рукой свой счет или упаковочный лист. См. контактную информацию для своего региона.

# <span id="page-11-2"></span>**Информация об изделиях**

Если вы хотите получить информацию об ассортименте дополнительных продуктов, предлагаемых компанией Dell, или разместить заказ, посетите веб-<br>сайт компании Dell по адресу www.dell.com. Номер телефона, по которому можно св номеров для своего региона.

# <span id="page-11-3"></span>**Возврат изделий для гарантийного ремонта или зачета**

Подготовьте все возвращаемые изделия (для ремонта или для обмена) так, как описано ниже:

1. Получите в компании Dell номер разрешения. Крупно и разборчиво напишите этот номер на внешней стороне упаковочной коробки.

Соответствующий номер телефона см. в разделе контактной информации для своего региона.

- 2. Приложите копию счета и письмо с описанием причины возврата.
- 3. Приложите копию, содержащую диагностическую информацию.
- 4. Если возврат осуществляется для обмена, приложите все дополнительные принадлежности, относящиеся к возвращаемому изделию (кабели питания, такие носители информации, как компакт-диски и дискеты, руководства и т.п.).
- 5. Упакуйте возвращаемое оборудование в оригинальную (или аналогичную) упаковку.

Расходы на транспортировку оплачиваются клиентом. Клиент также отвечает за страхование всех возвращаемых изделий и принимает на себя риск утери изделия во время транспортировки в Dell. Пакеты, отправляемые наложенным платежом (C.O.D.), не принимаются.

Изделия, не удовлетворяющие какому-либо из указанных выше требований, не принимаются и будут возвращены отправителю.

## <span id="page-11-4"></span>**Прежде чем позвонить**

Желательно, чтобы перед звонком в службу технической поддержки вы включили систему и во время разговора находились рядом с ней. Вас могут попросить подробно рассказать, что происходит с компьютером при выполнении различных операций, или выполнить другие действия для устранения<br>неполадок, возможные только при непосредственной работе с системой. Документация

ПРЕДУПРЕЖДЕНИЕ: Перед обслуживанием любых компонентов внутри системы см. *System Information Guide (*Информационное<br>руководство по системе) для ознакомления с важной информацией о безопасности.

# <span id="page-12-1"></span><span id="page-12-0"></span>**Обращение в Dell**

Доступ к Dell с помощью электронных средств связи возможен по следующим адресам веб-сайтов:

- l **www.dell.com**
- l **support.dell.com** (техническая поддержка)
- ı **premiersupport.dell.com** (техническая поддержка для учебных и медицинских заведений, государственных учреждений, а также для<br> средних/крупных клиентов, включая клиентов категории Premier, Platinum и Gold)

Адреса веб-сайтов для своей страны см. ниже, в соответствующем разделе таблицы.

**ПРИМЕЧАНИЕ:** Бесплатные номера телефонов предназначены только для соответствующих стран.

Если возникает необходимость связаться с компанией Dell, используйте электронные адреса, номера телефонов и коды, перечисленные в следующей<br>таблице. Определить нужный телефонный код поможет оператор местной или международ

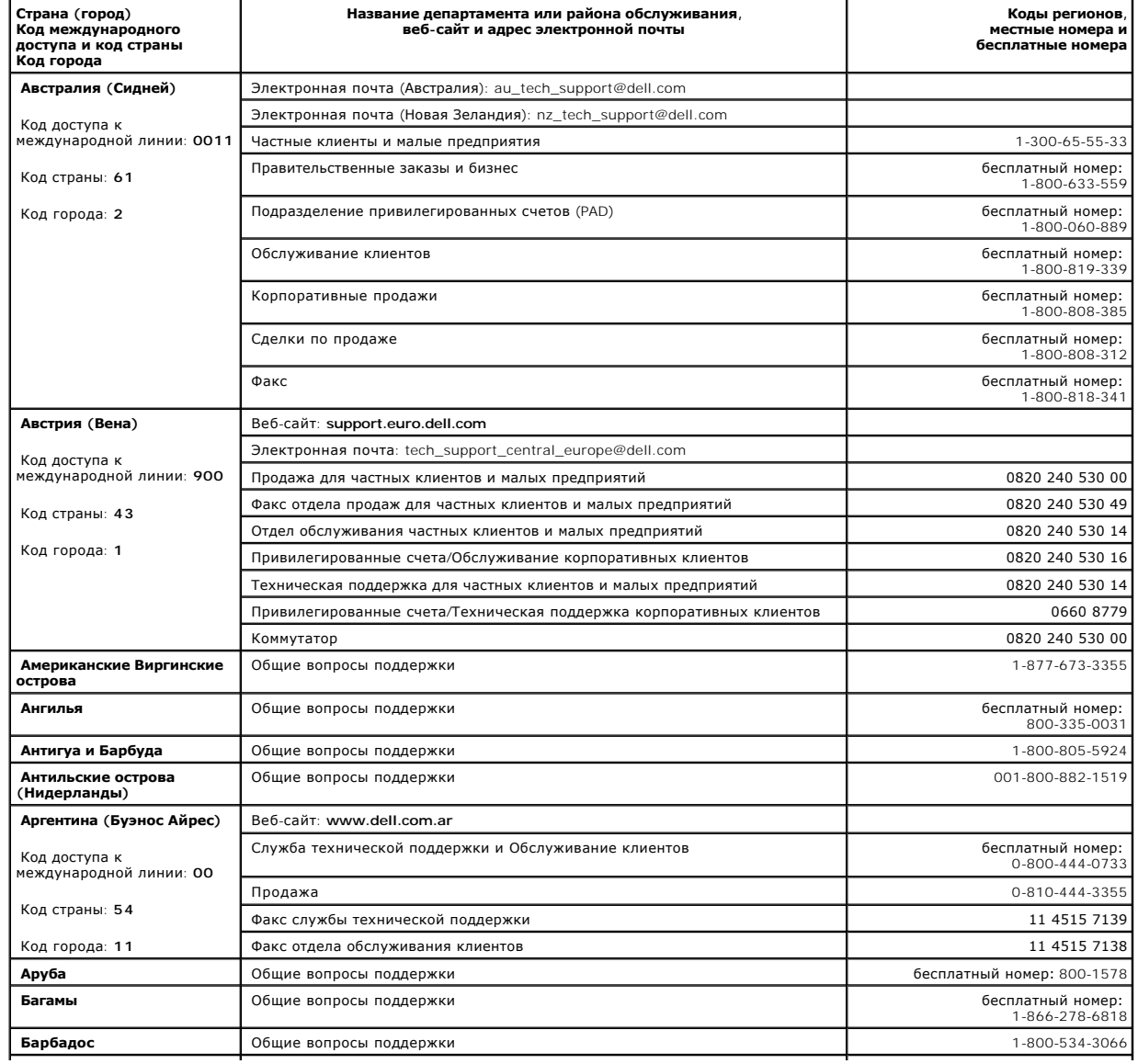

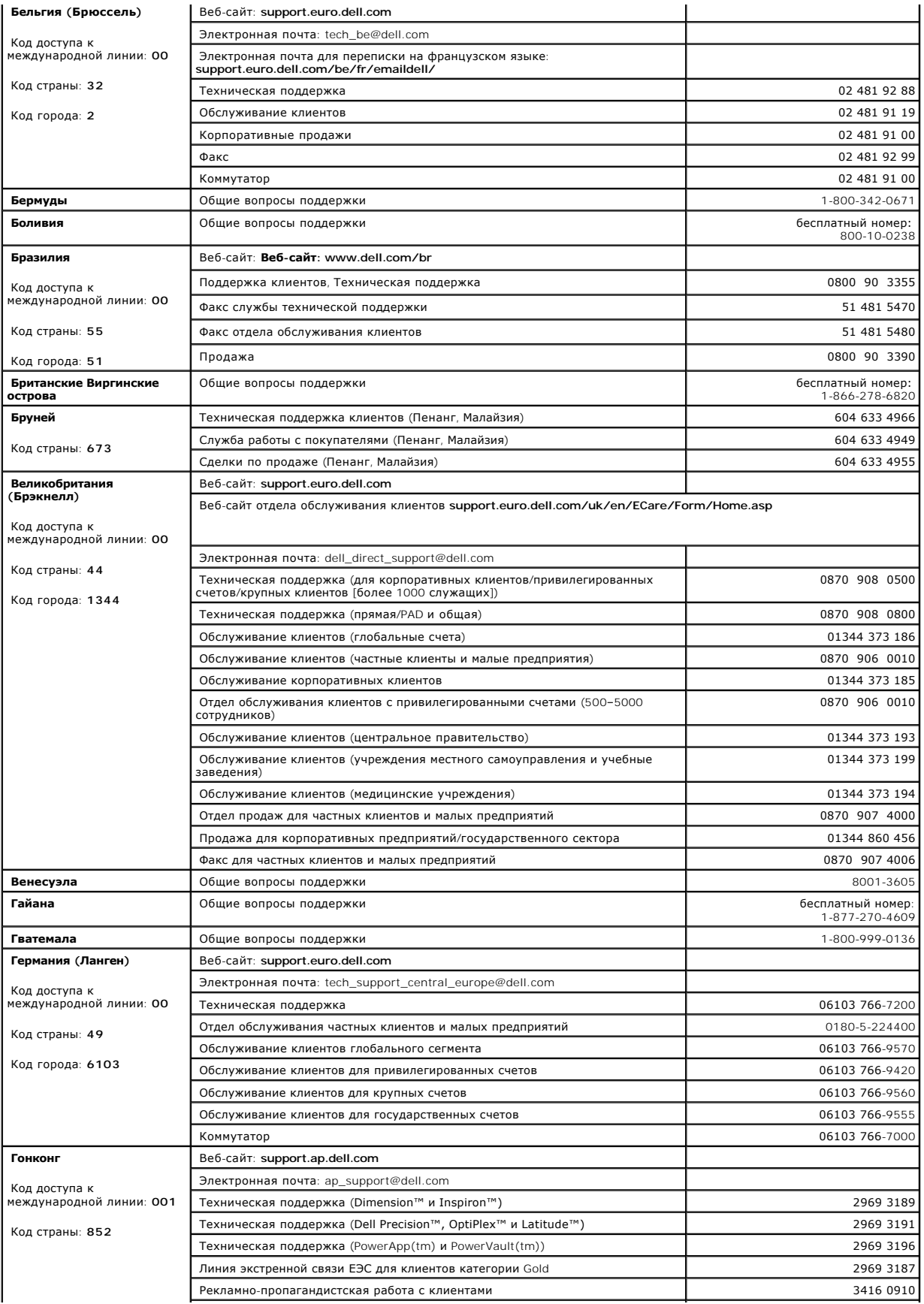

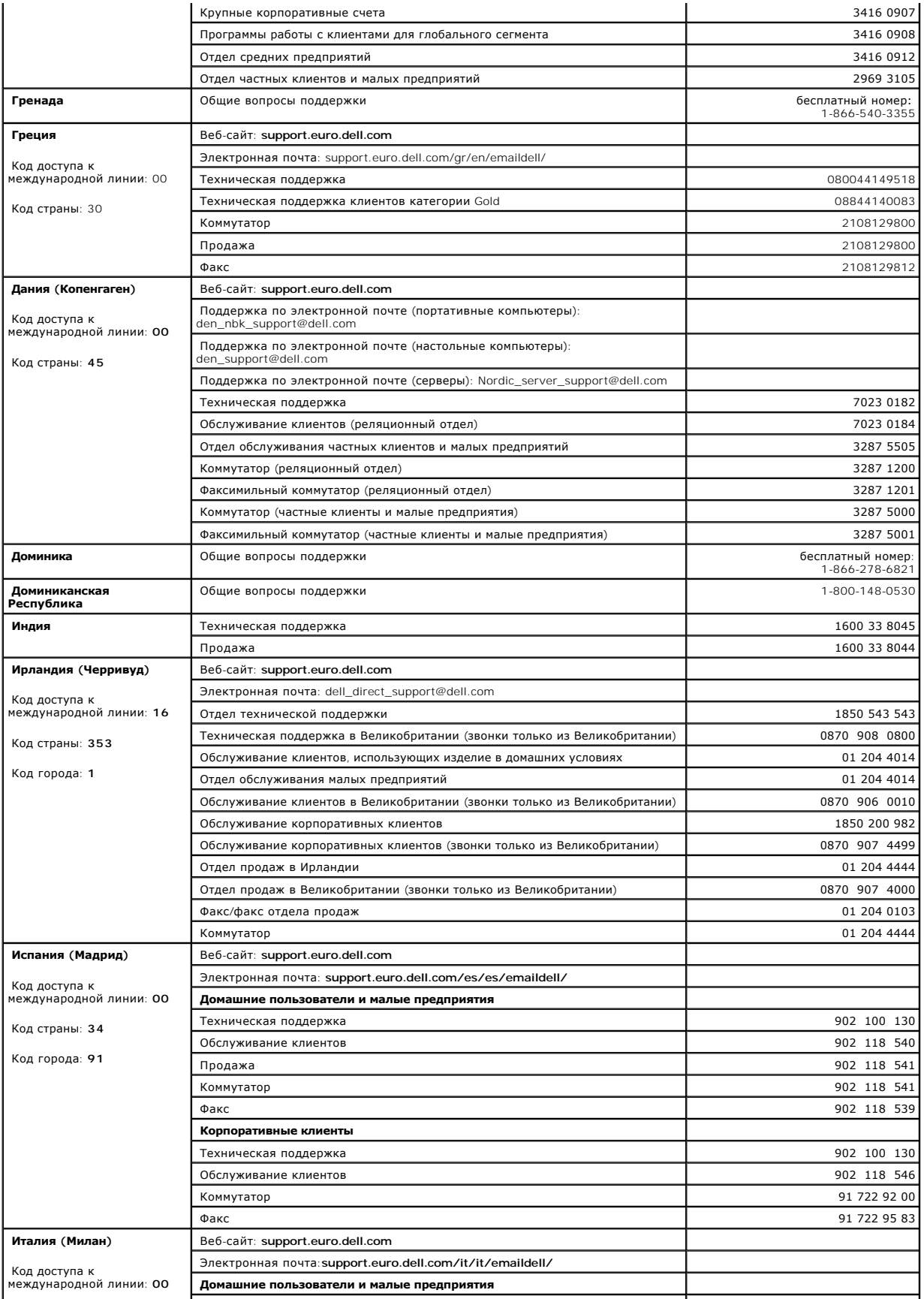

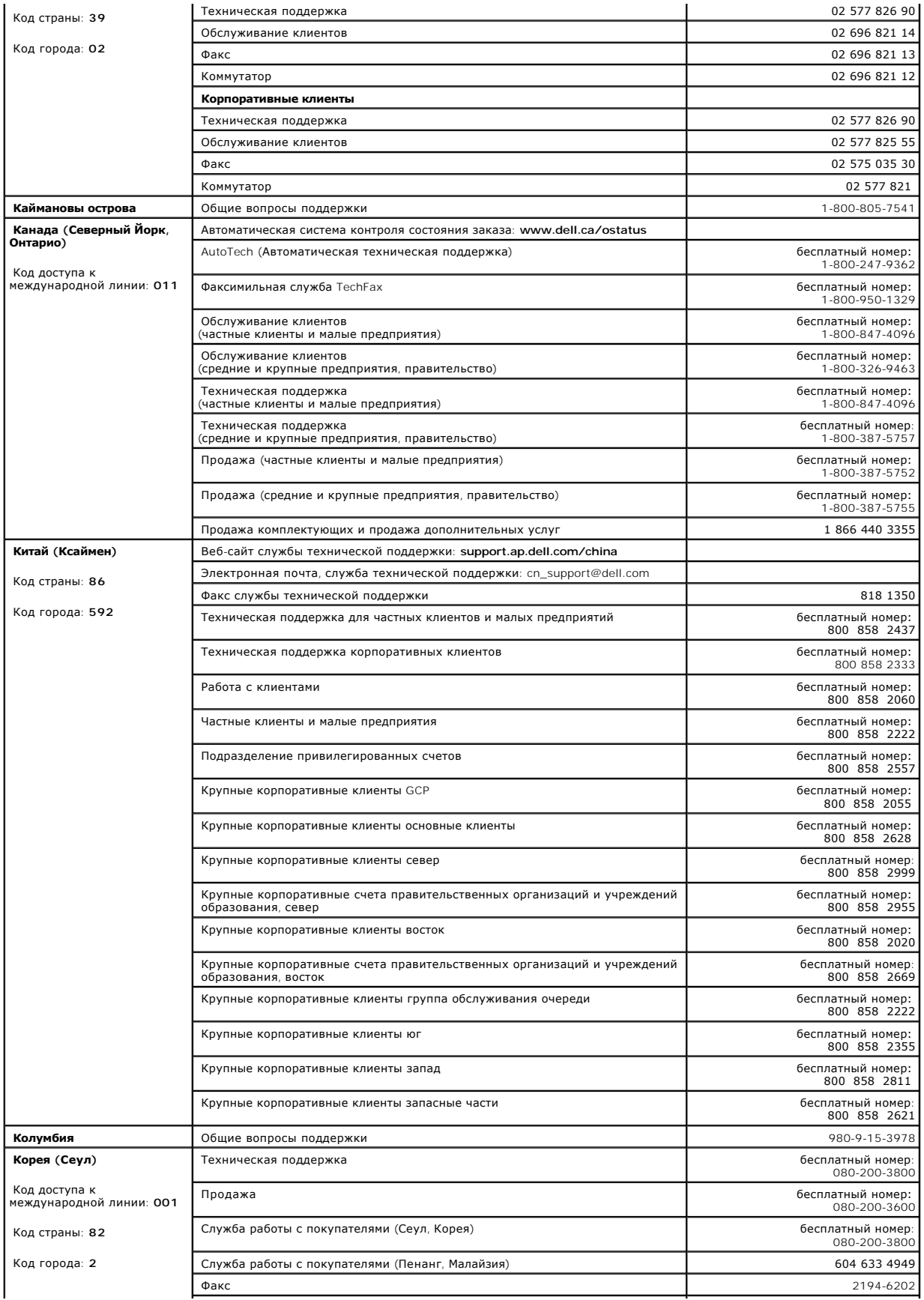

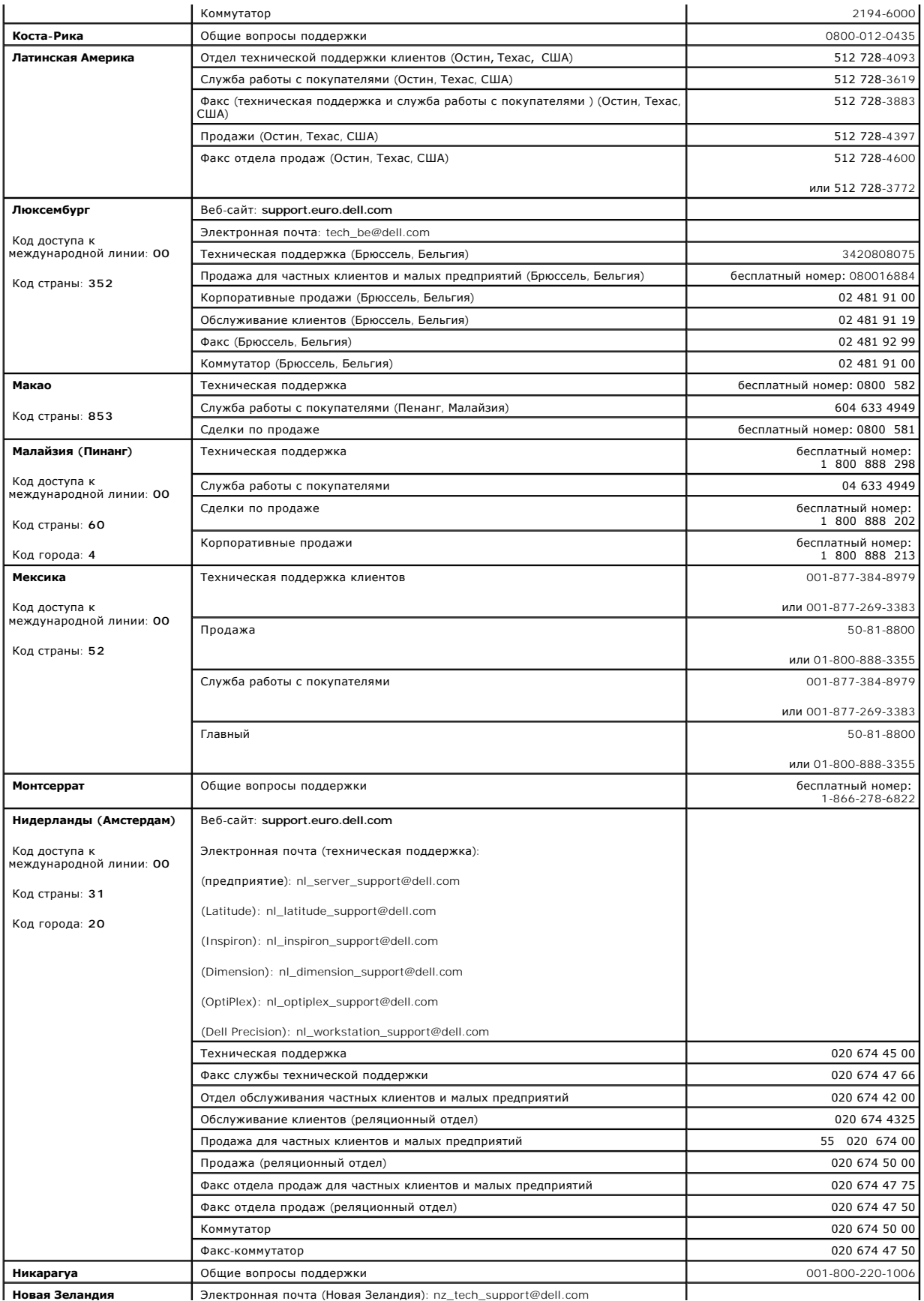

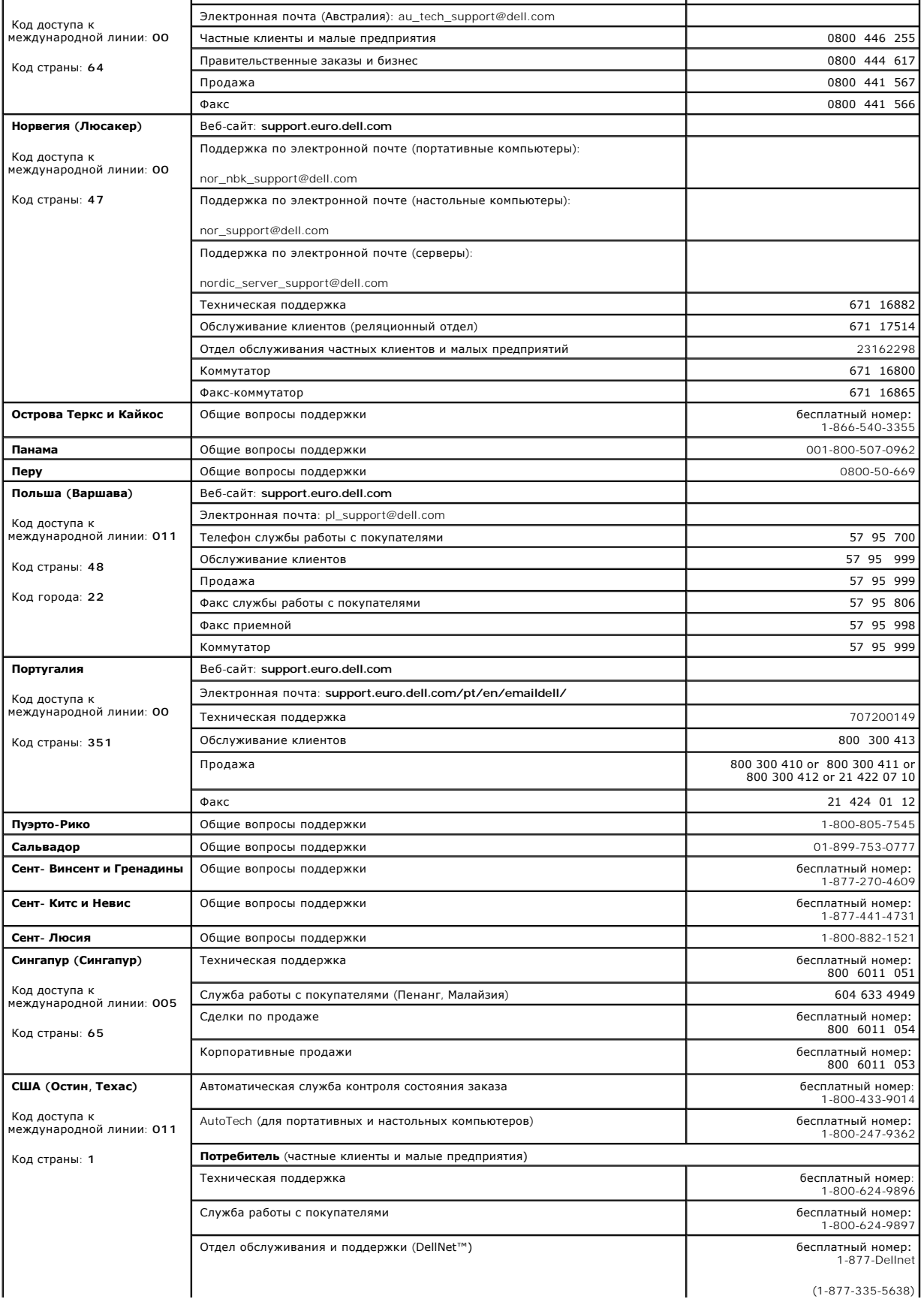

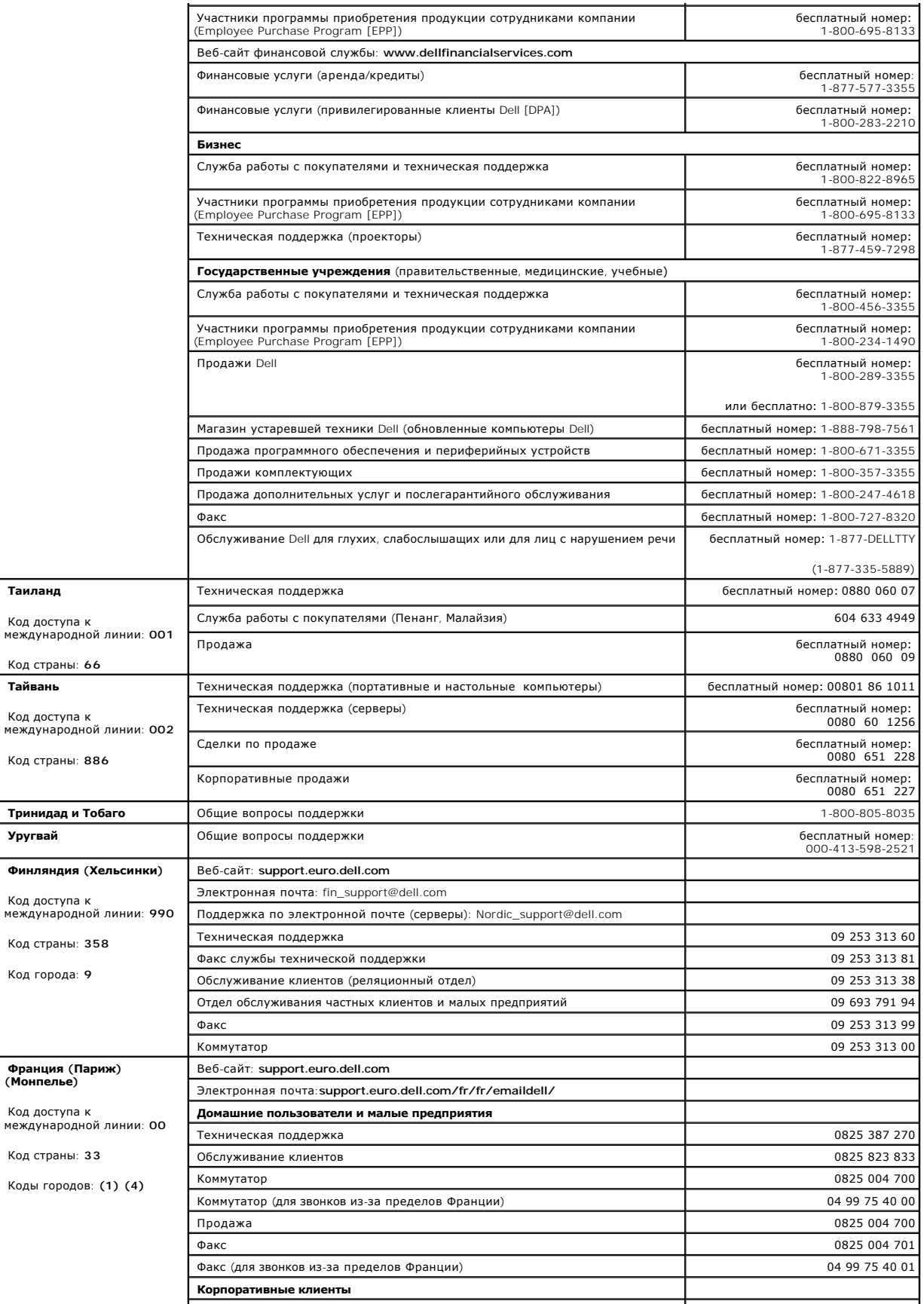

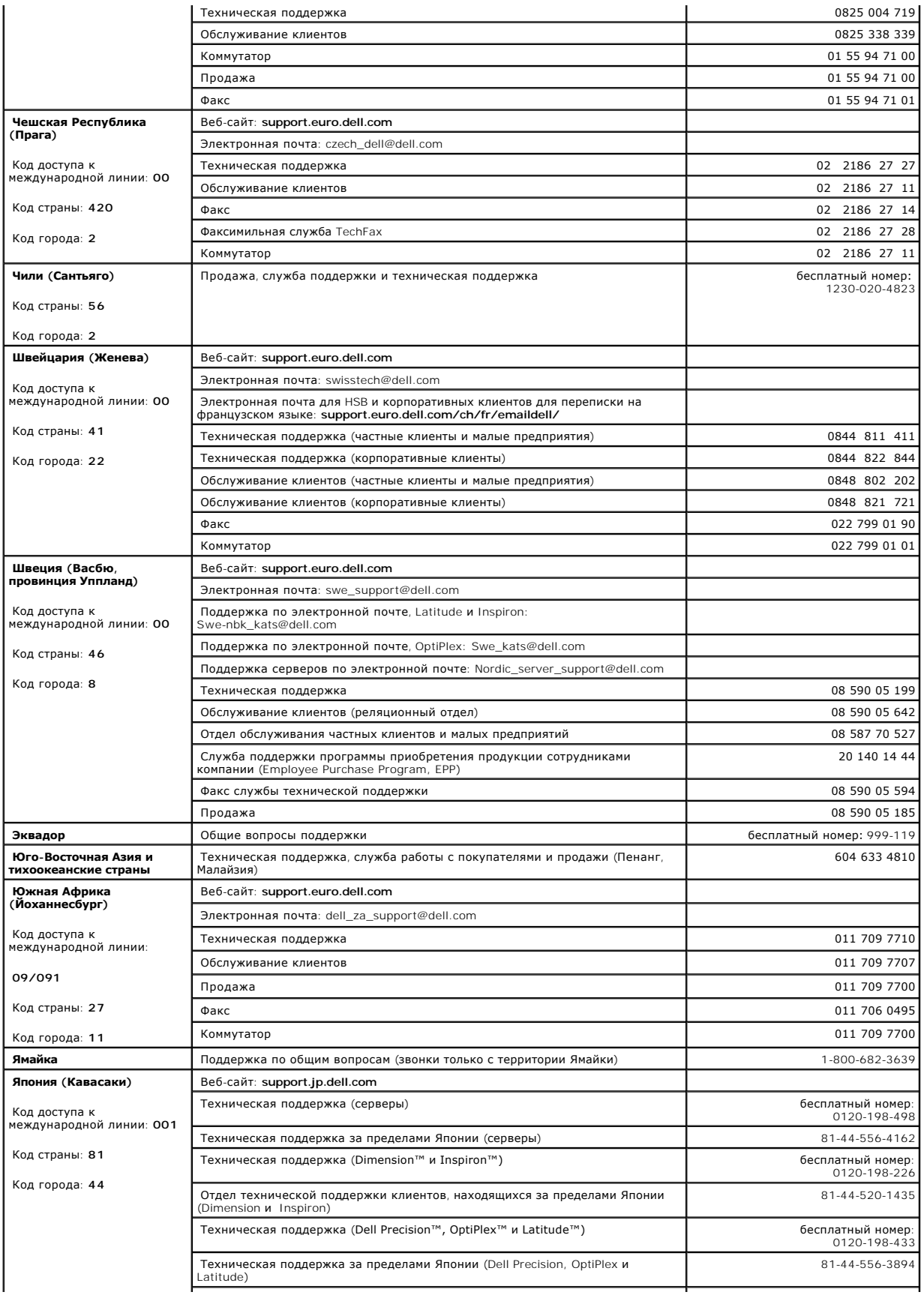

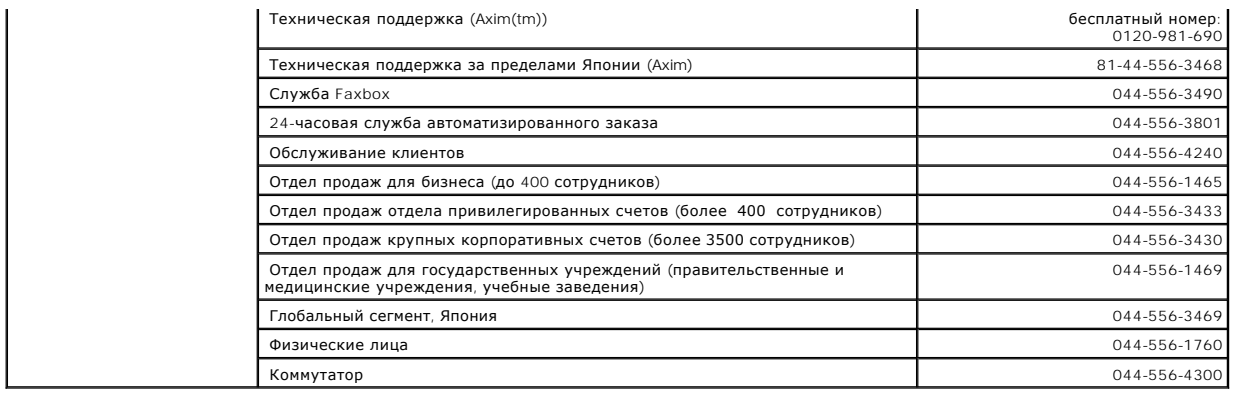

[Назад на страницу содержания](file:///C:/data/Network/pc2xxx/RU/UG/index.htm)